# **Dinverter 2B to Commander SE Retrofit Guide**

Commander SE is the latest product in the family of AC inverters from Control Techniques, designed to meet today's customer needs of simple installation and ease of use, yet also providing a flexible solution to a diverse range of applications.

This guide is part of a series to provide you with an easy way of retrofitting existing Control Techniques General Purpose type Drives with Commander SE.

Due to the potential flexibility of Control Techniques Drives, these retrofit guides only show the Drives in their default terminal and parameter states.

The Commander SE has 3 levels of parameter menus. Level 1 has only 10 parameters which quickly lets you access these parameters most frequently required for simple applications.

Level 2 gives access to additional parameters for increased flexibility.

Both Level 1 and Level 2 are accessible via the keypad and display on the Commander SE.

Level 3 (Extended Menu) parameters gives maximum flexibility of the Drive. If required, these parameters can only be accessed using serial communications. The tools we offer for this are:

- The Universal Keypad a hand held, two line, LCD plain text display
- SESoft graphical commissioning software and serial communications lead, SE71

We trust these guides will ease your transition to our latest range of Drives.

Please refer to the user manual of each Drive if more information is required or contact your local Drive Centre.

# **Table of Contents**

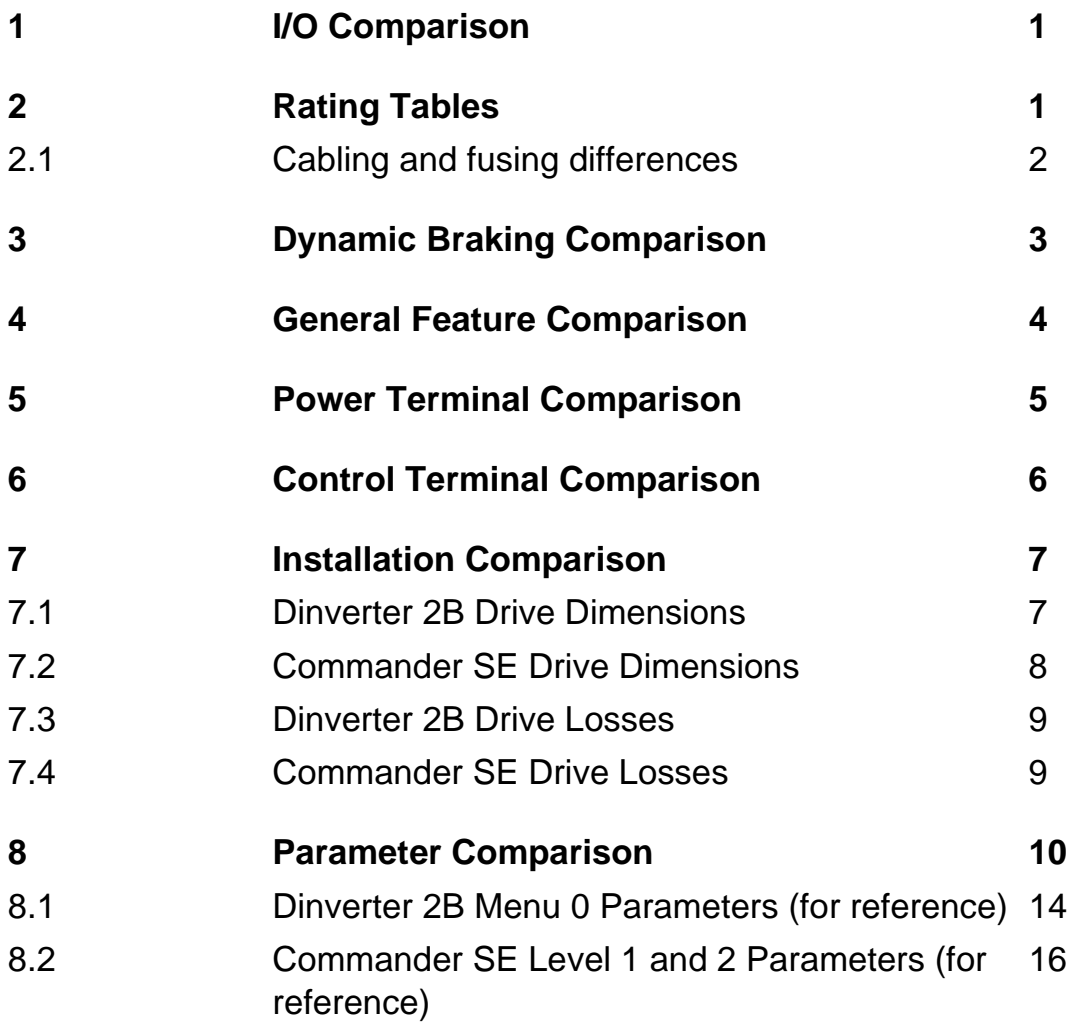

## **1 I/O Comparison**

## **Dinverter 2B**

Analog out - Frequency Analog out - Load Analog in - Local speed reference Analog in - Remote speed reference Analog in - Torque reference Analog in - Motor thermistor Digital in - ET Digital in - Reset Digital in - Enable Digital in - Run Forward Digital in - Run Reverse Digital in - Local / Remote Digital in - Preset speed 1 Digital in - Preset speed 2 Digital in - Jog / Preset speed 3 Digital out - Drive status or At speed Digital out - Drive running or Minimum speed

## **2 Rating Tables**

**Dinverter 2B**

#### **Commander SE**

Analog out - Frequency Analog in - Local speed reference Analog in - Remote speed reference Digital in - Enable Digital in - Run forward Digital in - Run reverse Digital in - Local / Remote / Preset select Digital in - Jog / Preset select / Motor thermistor Digital out - Zero speed

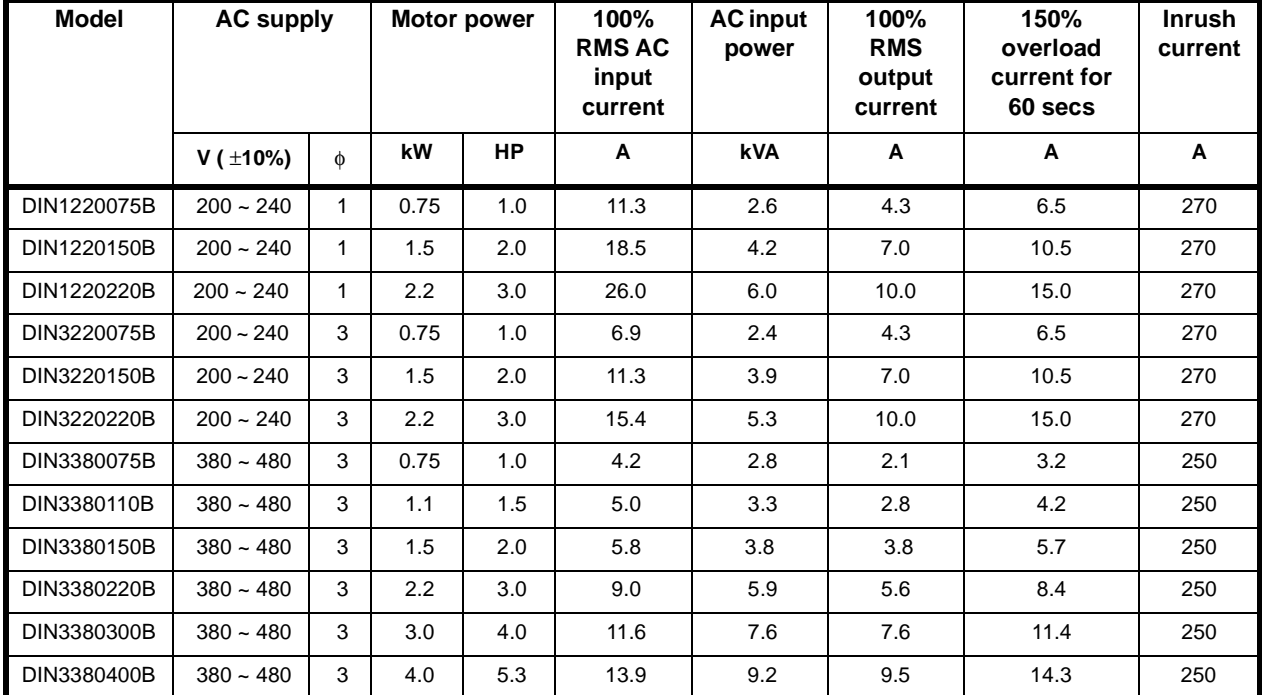

## **Commander SE**

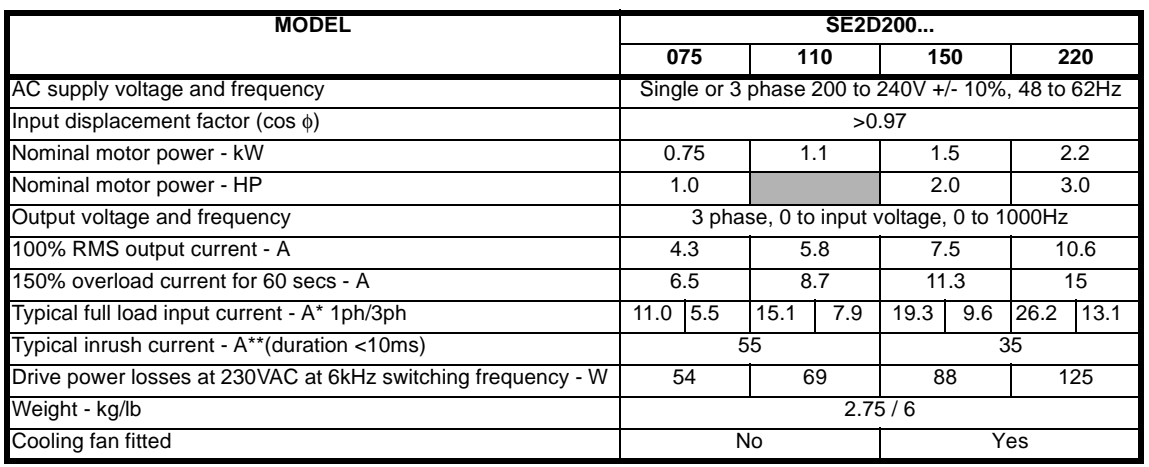

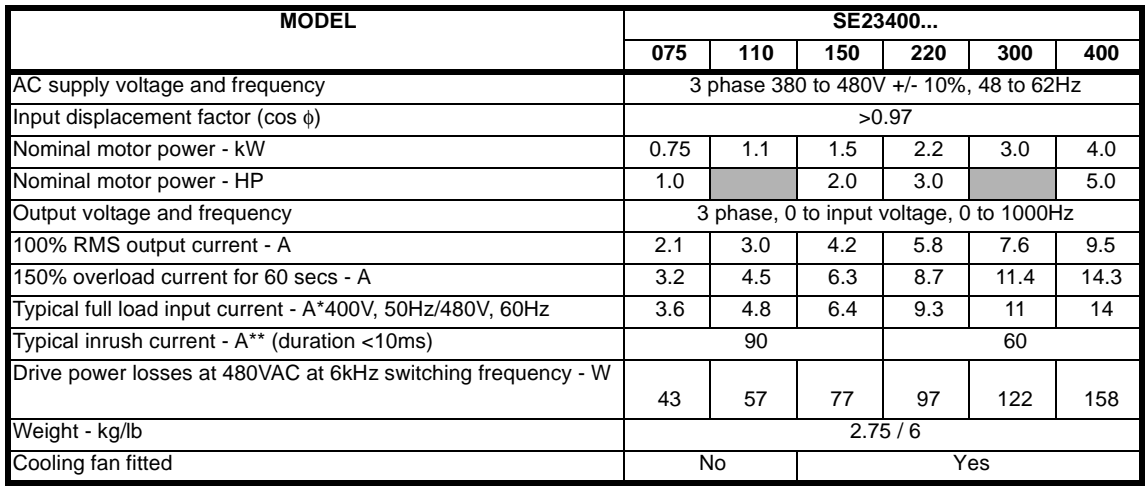

## **2.1 Cabling and fusing differences**

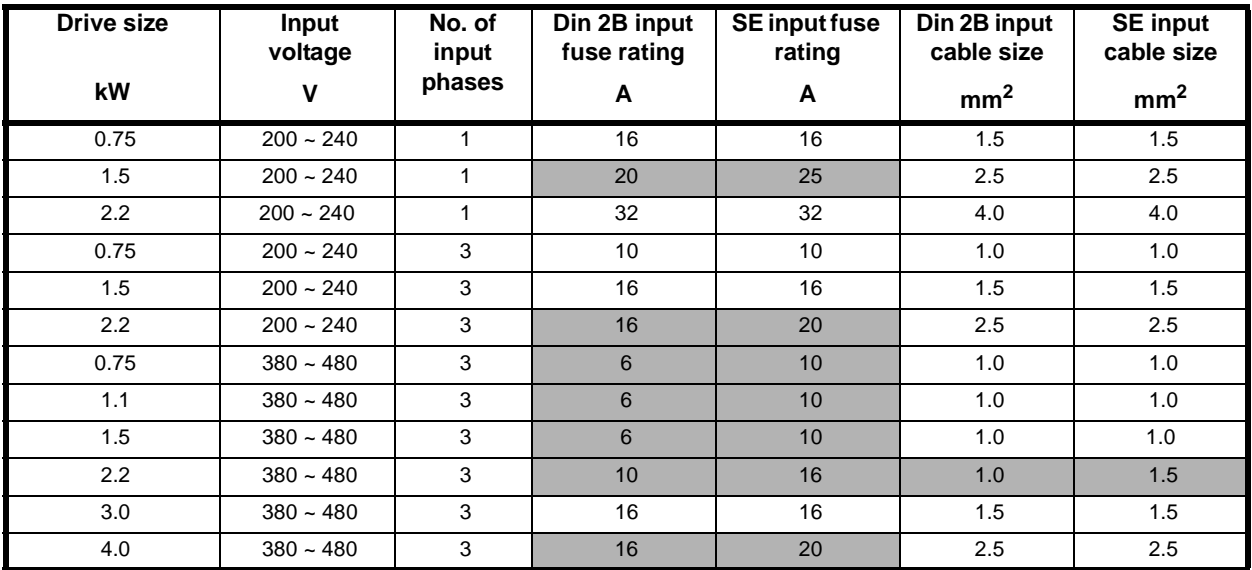

Shading in the above table indicates differences.

## **3 Dynamic Braking Comparison**

## **Dinverter 2B**

On board braking on all sizes, connect via terminals on Con 2.

Minimum resistance - L.V 33Ω - H.V 82Ω

## **Commander SE**

On board dynamic braking on Sizes 2,3 and 4. Dynamic braking not possible on Size 1.

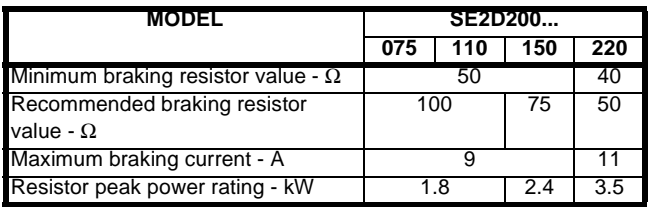

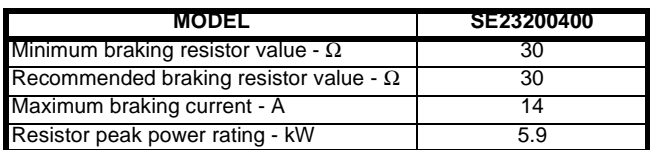

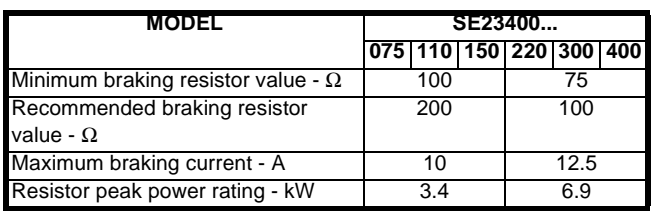

## **4 General Feature Comparison**

Dinverter 2B by default is negative logic and Commander SE is positive logic. For Commander SE applications that require negative logic, simply set **p8.29** = 0 and perform a save routine.

### **Dinverter 2B**

Distance between Drives in a cubicle = 5mm

Dinverter 2B status relay is N/O as default.

Dinverter 2B has a torque reference input terminal (C4).

#### **Commander SE**

Distance between Drives in a cubicle = 20mm

Commander SE status relay is N/C at default. To change this to  $N/O$  set  $p8.17 = 1$  to invert the relay state.

If torque reference is required then **p4.11** will need to be set to 1 and an analog input re-programmed to become a torque input, for example set **p7.10** = **4.08** for torque input to be terminal 2.

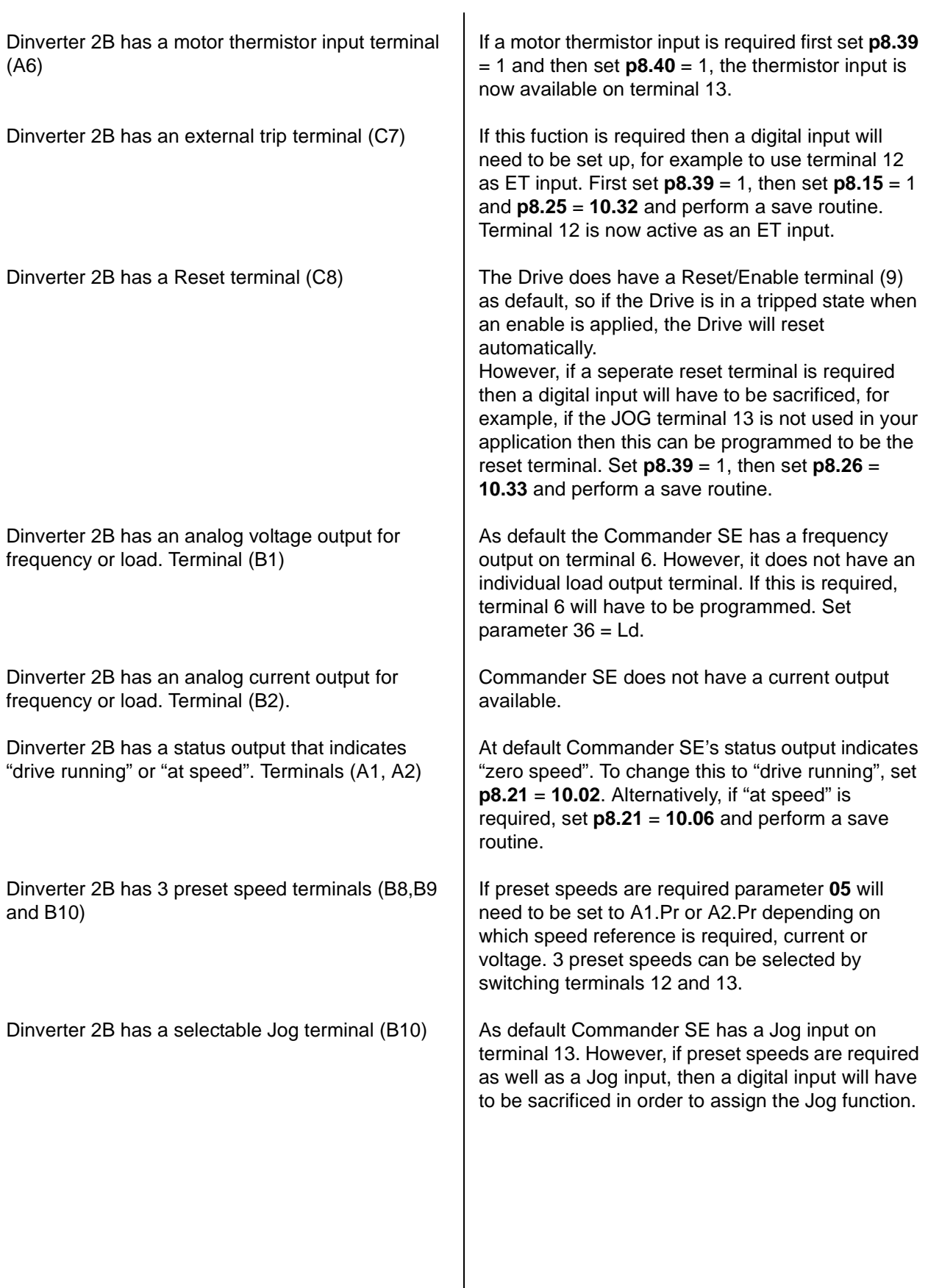

# **5 Power Terminal Comparison**

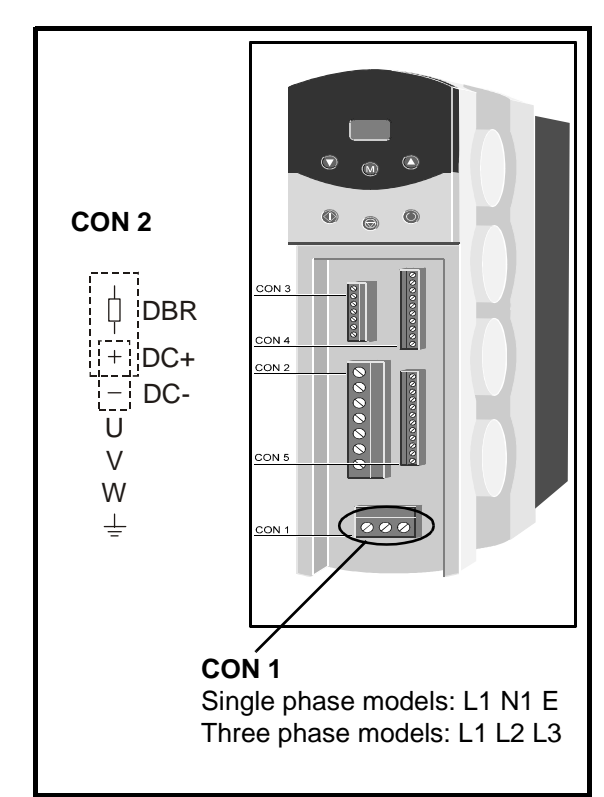

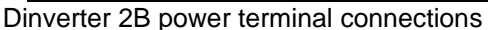

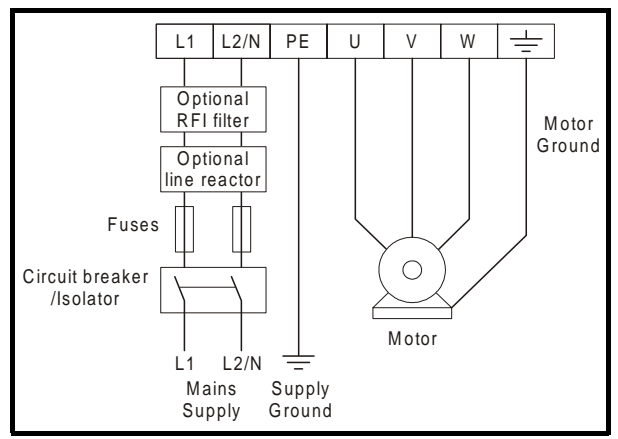

Commander SE Size 1 power terminal connections.

## **NOTE**

**On Commander SE Size 1 no DC Bus connections are available and hence dynamic braking is not available.**

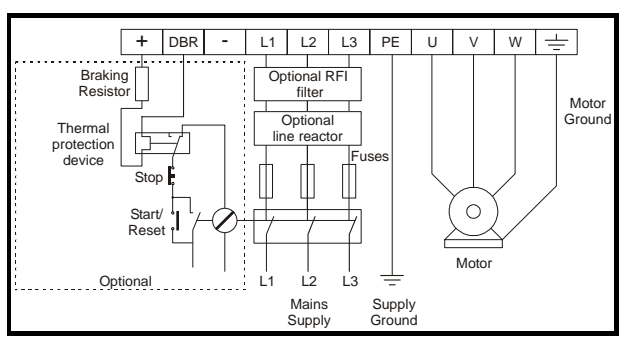

Commander SE Size 2 to 4 power terminal connections.

# **6 Control Terminal Comparison**

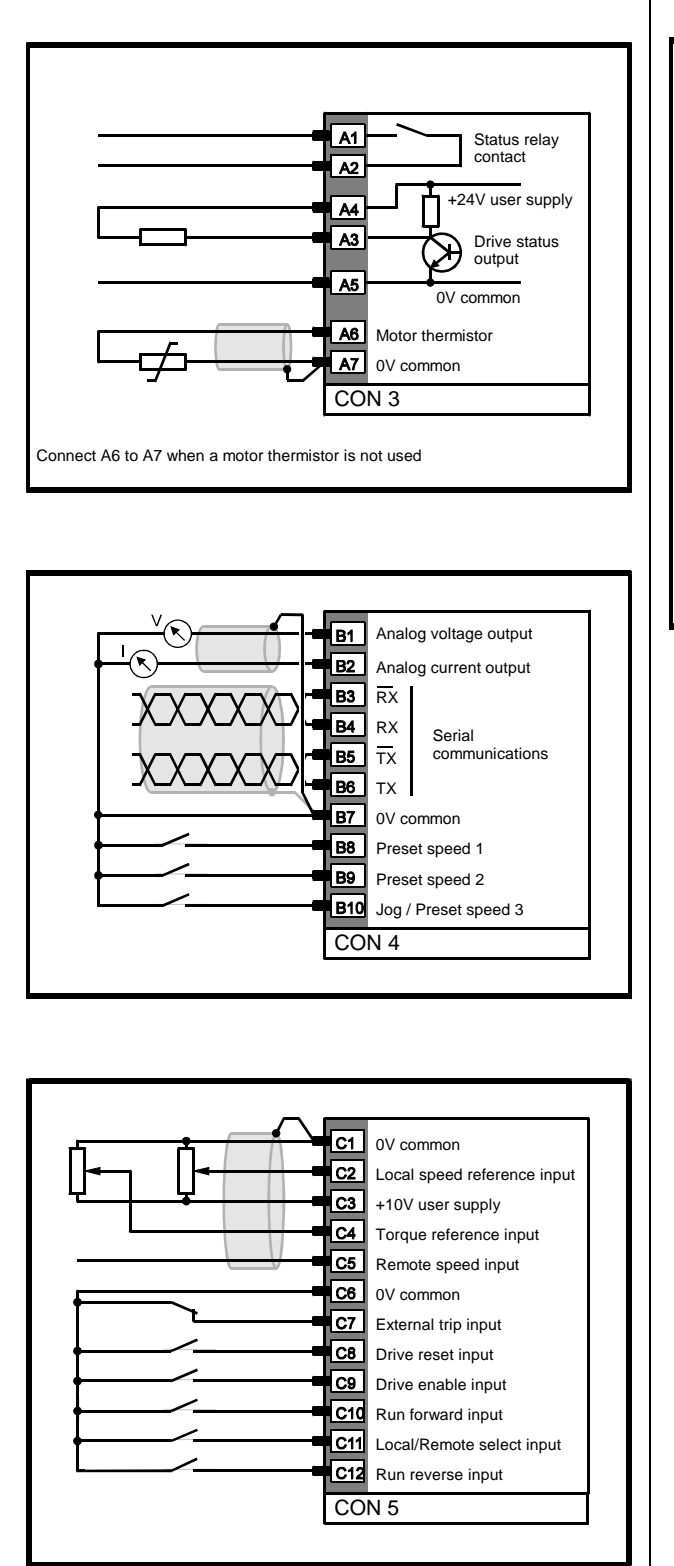

## **Dinverter 2B** Commander SE

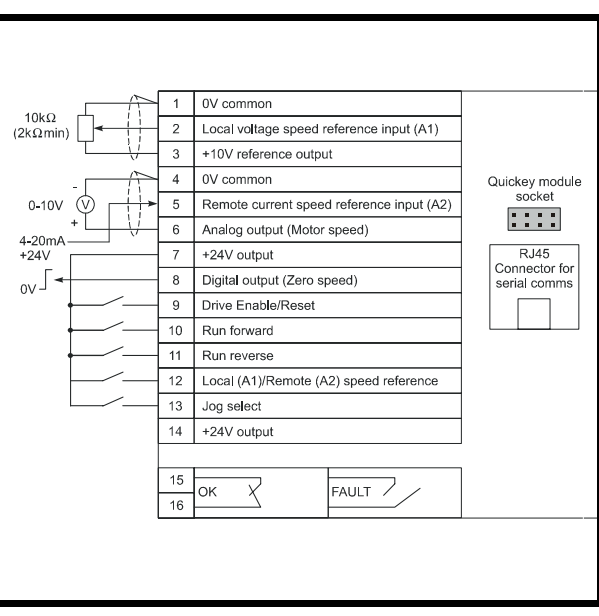

## Dinverter 2B to Commander SE Retrofit Guide Issue Number: 1 **6**

# **7 Installation Comparison**

## **7.1 Dinverter 2B Drive Dimensions**

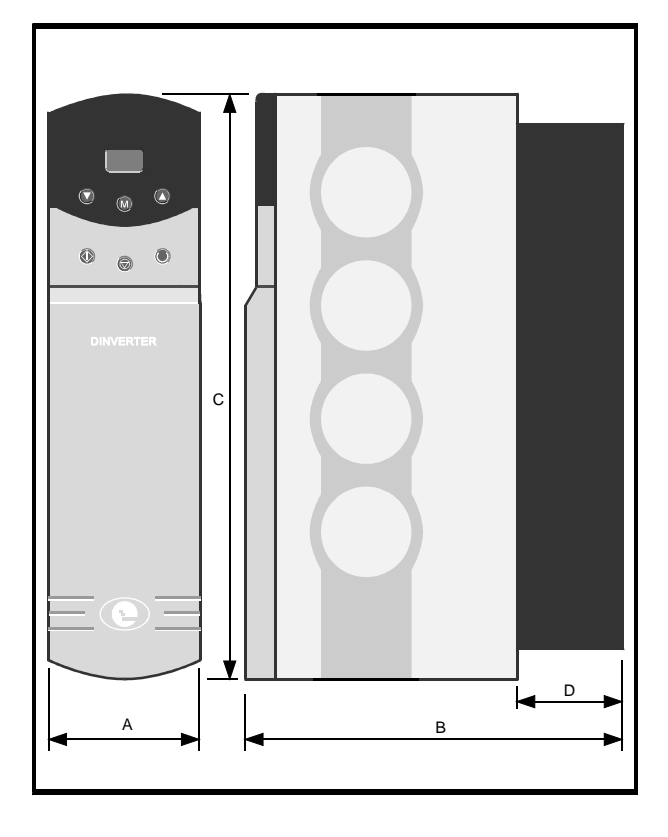

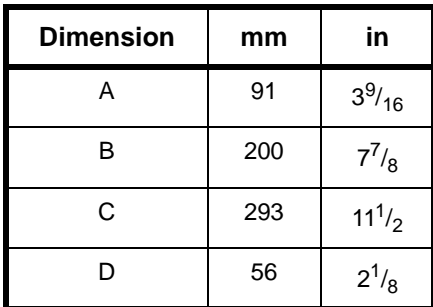

## **Overall Dimensions Coverall Dimensions** Din Rail Mounting Dimensions

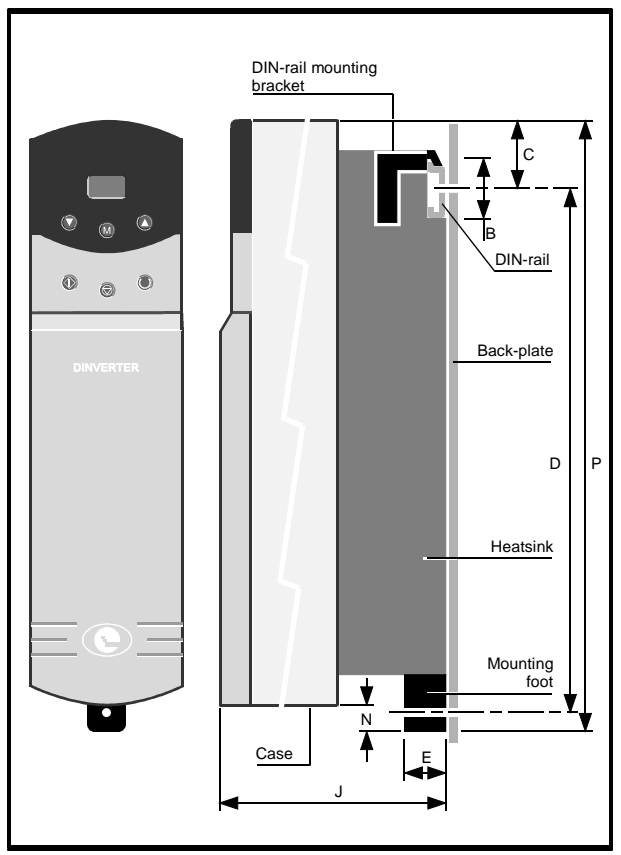

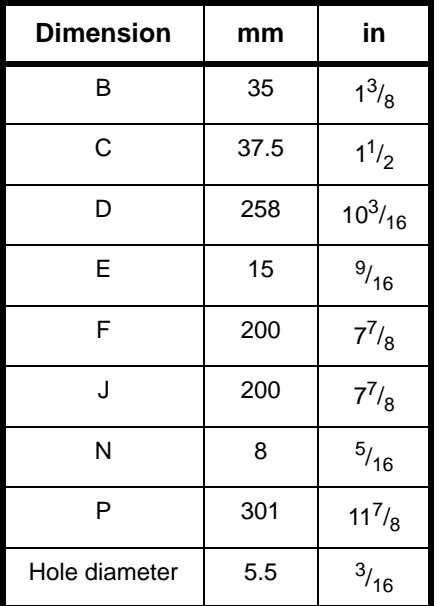

## **7.2 Commander SE Drive Dimensions**

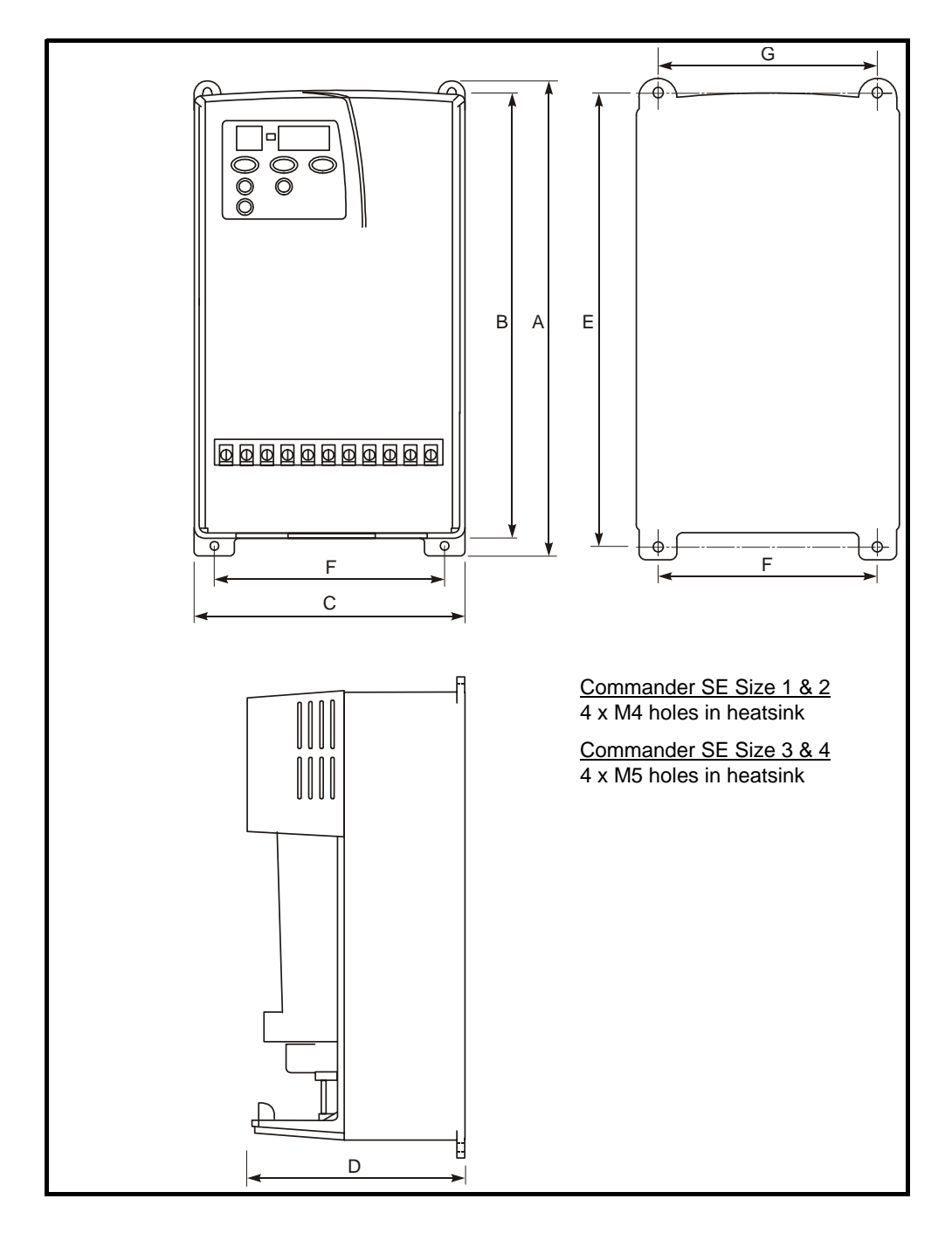

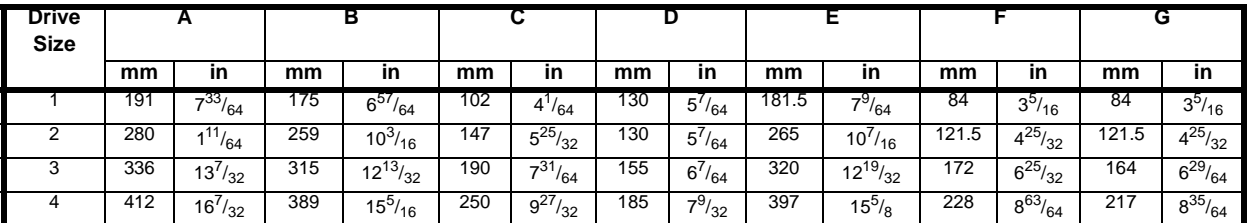

## **7.3 Dinverter 2B Drive Losses**

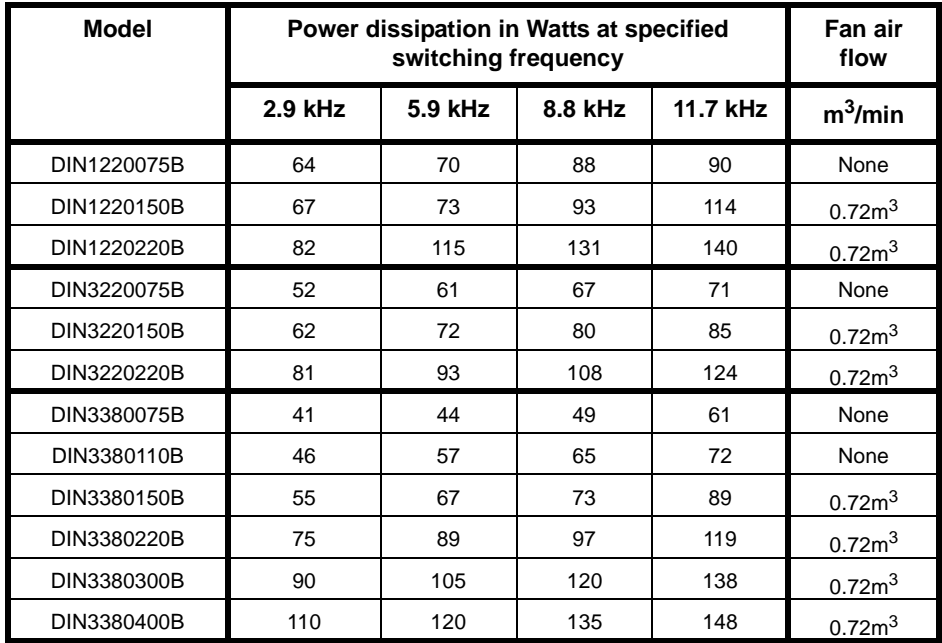

## **7.4 Commander SE Drive Losses**

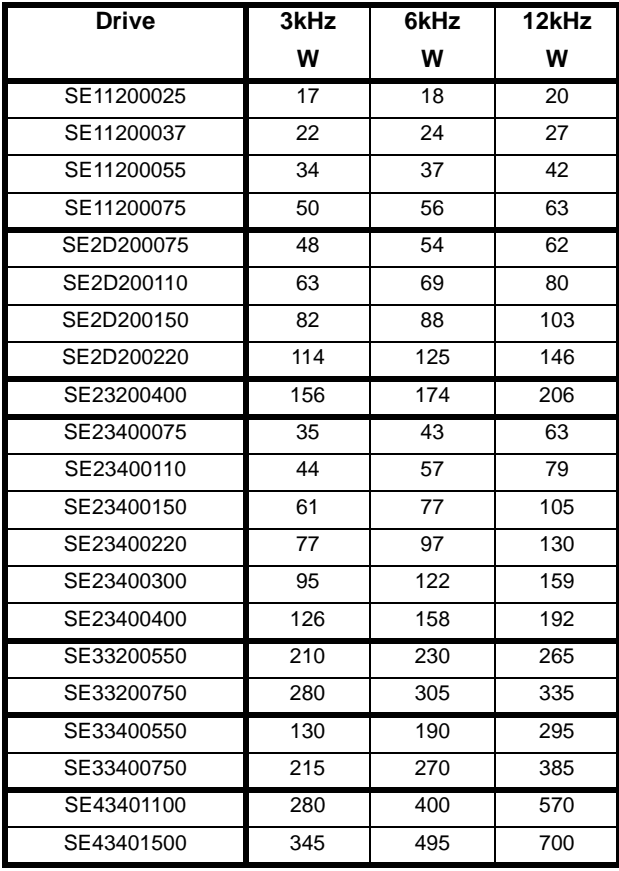

# **8 Parameter Comparison**

## **NOTE**

Extended Menu parameters on Commander SE can only be accessed using serial **communications. The tools we offer for this are:**

- The Universal Keypad a hand held, two line, LCD plain text display
- **• SESoft - graphical commissioning software and serial communications lead, SE71**

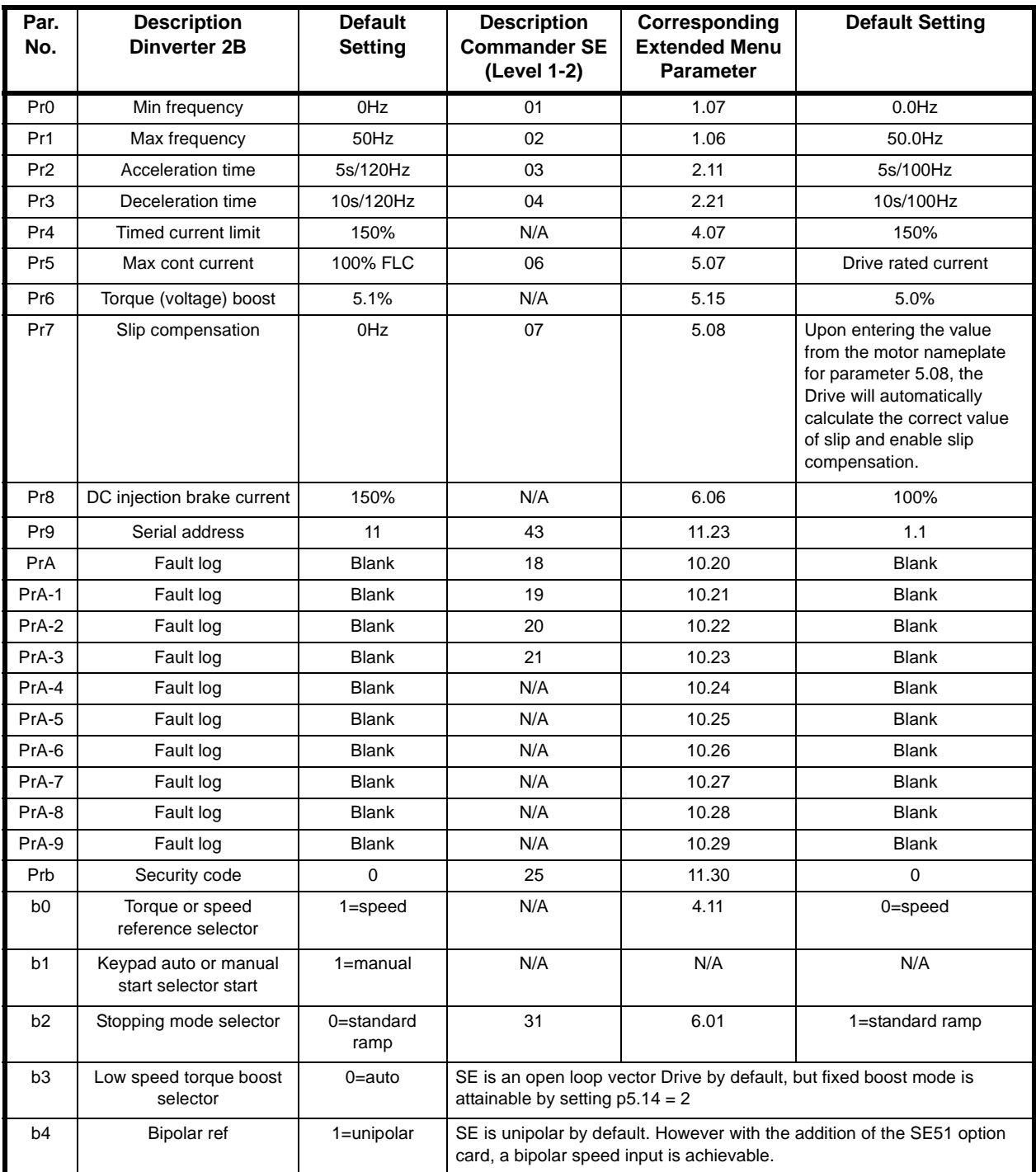

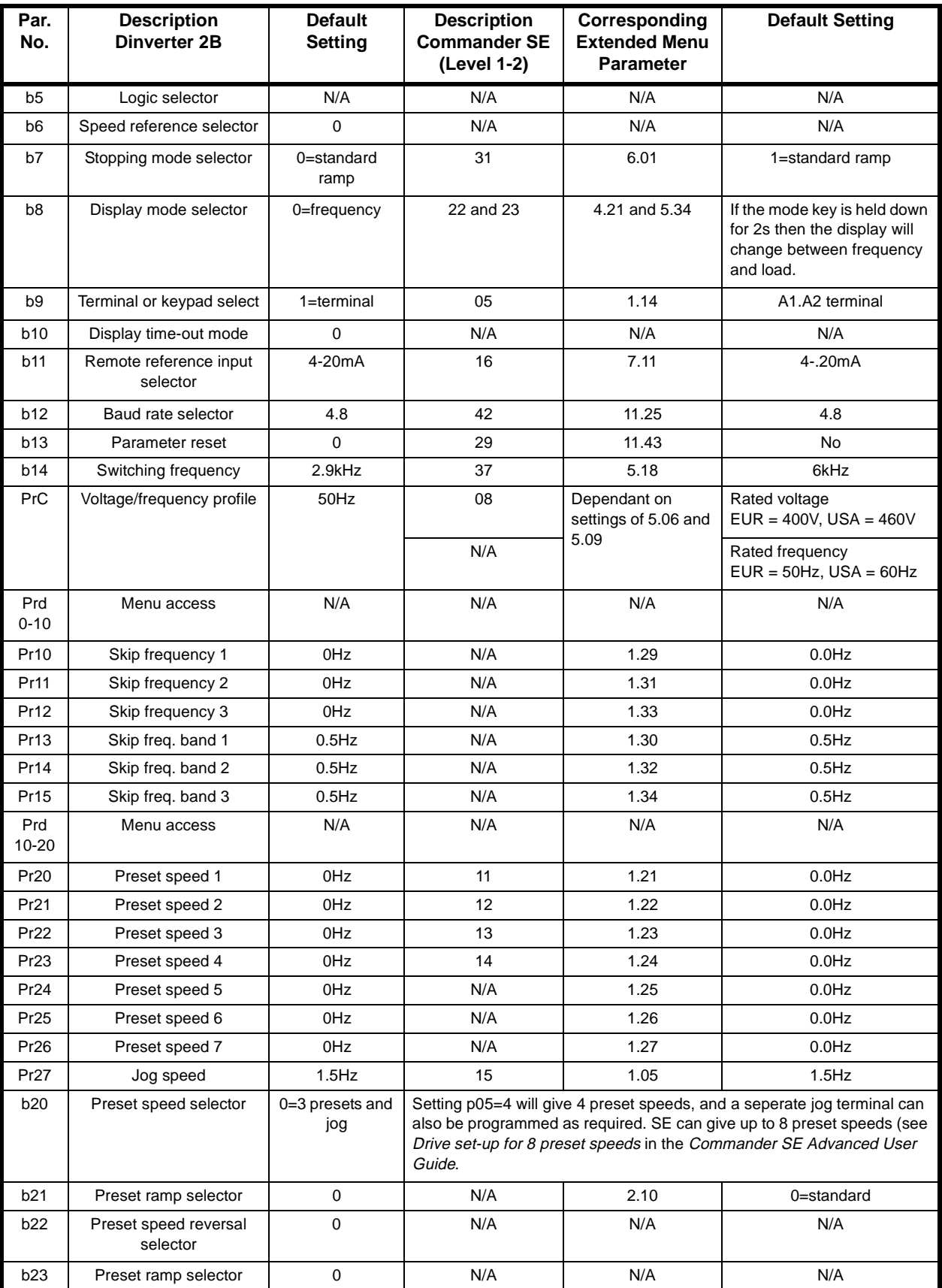

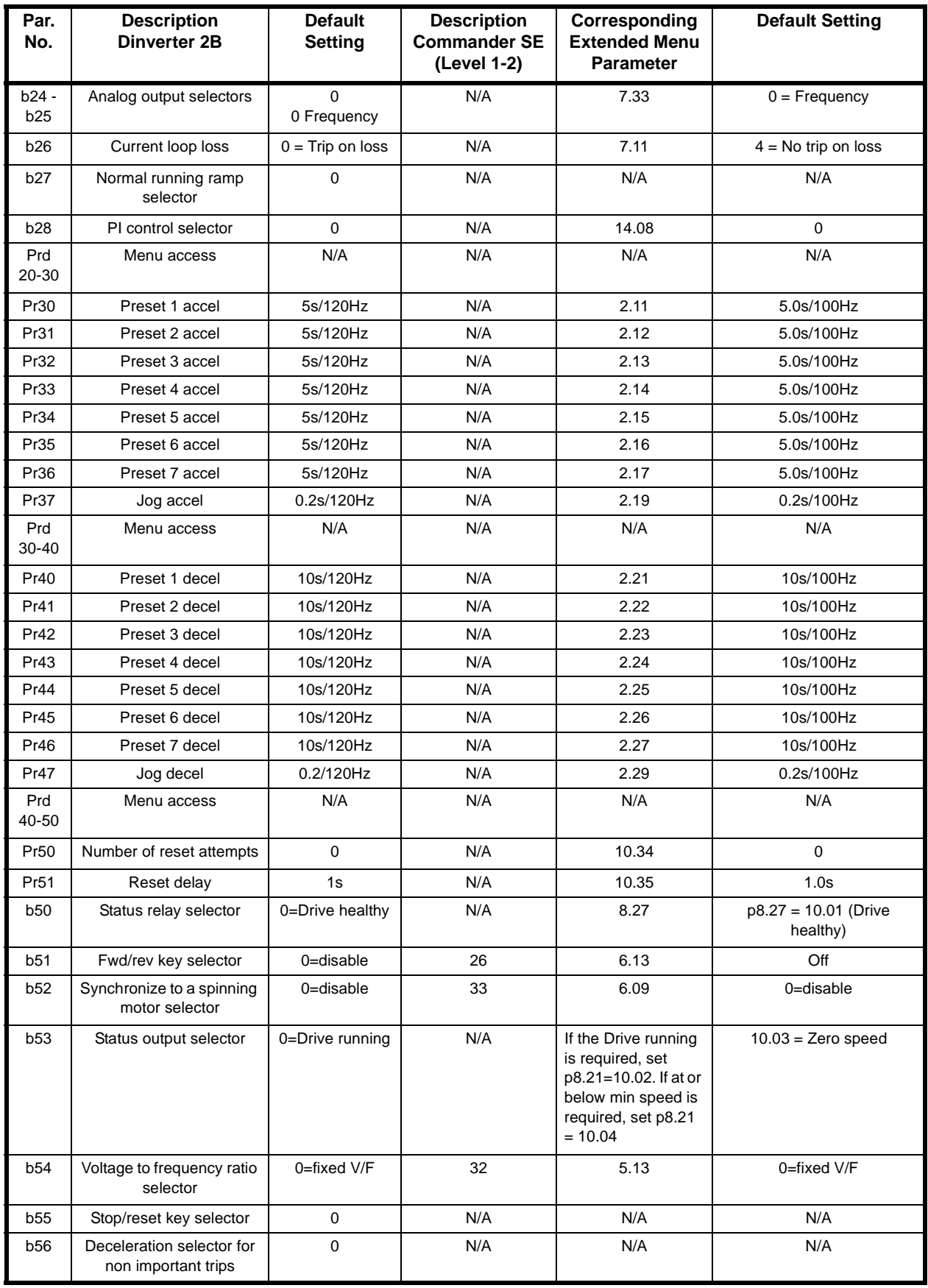

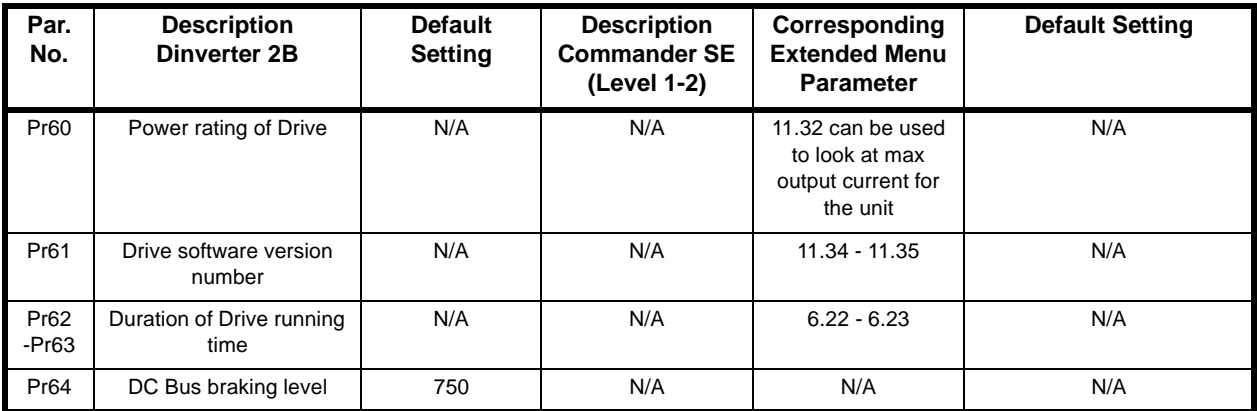

## **8.1 Dinverter 2B Parameters (for reference)**

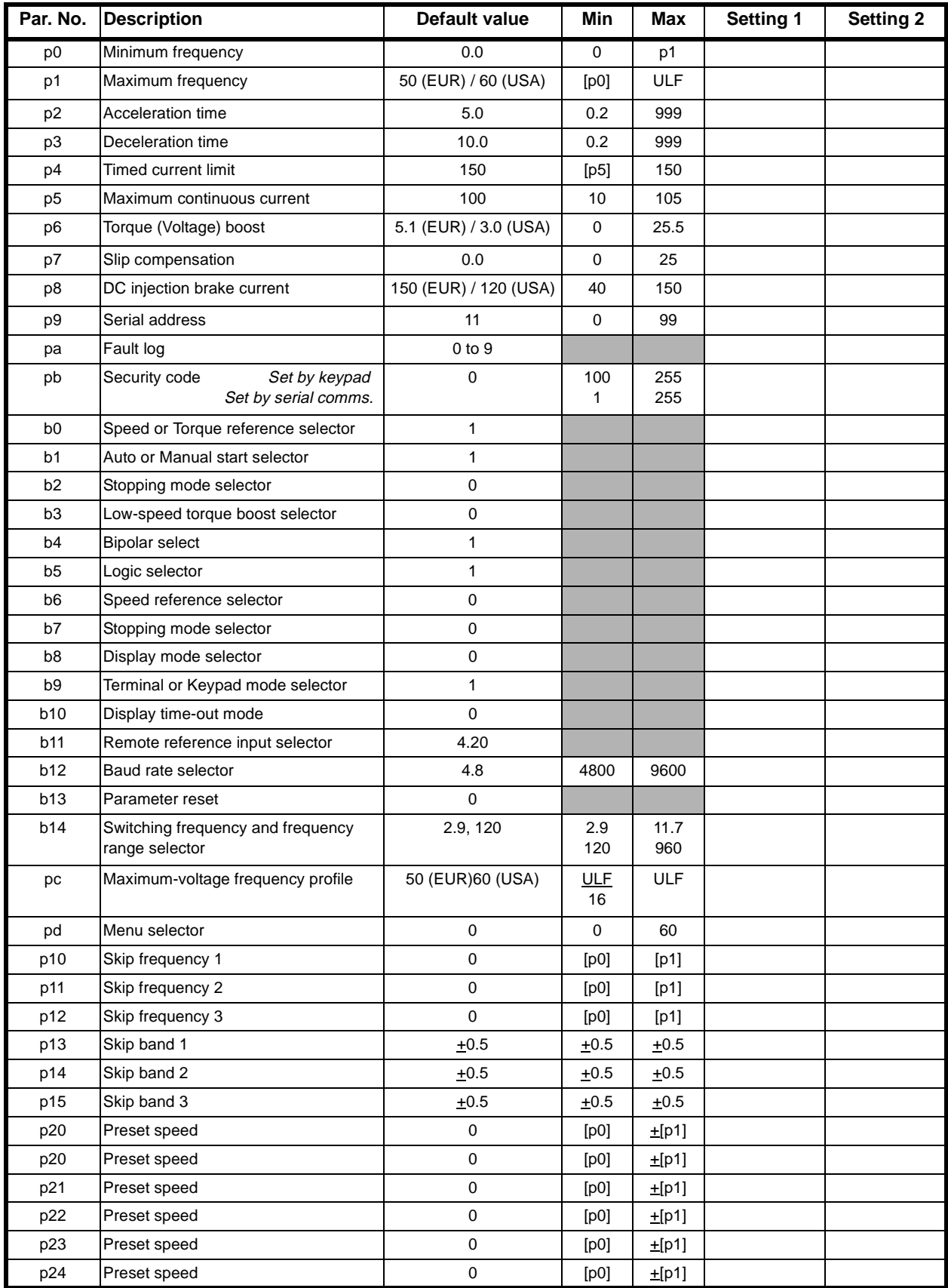

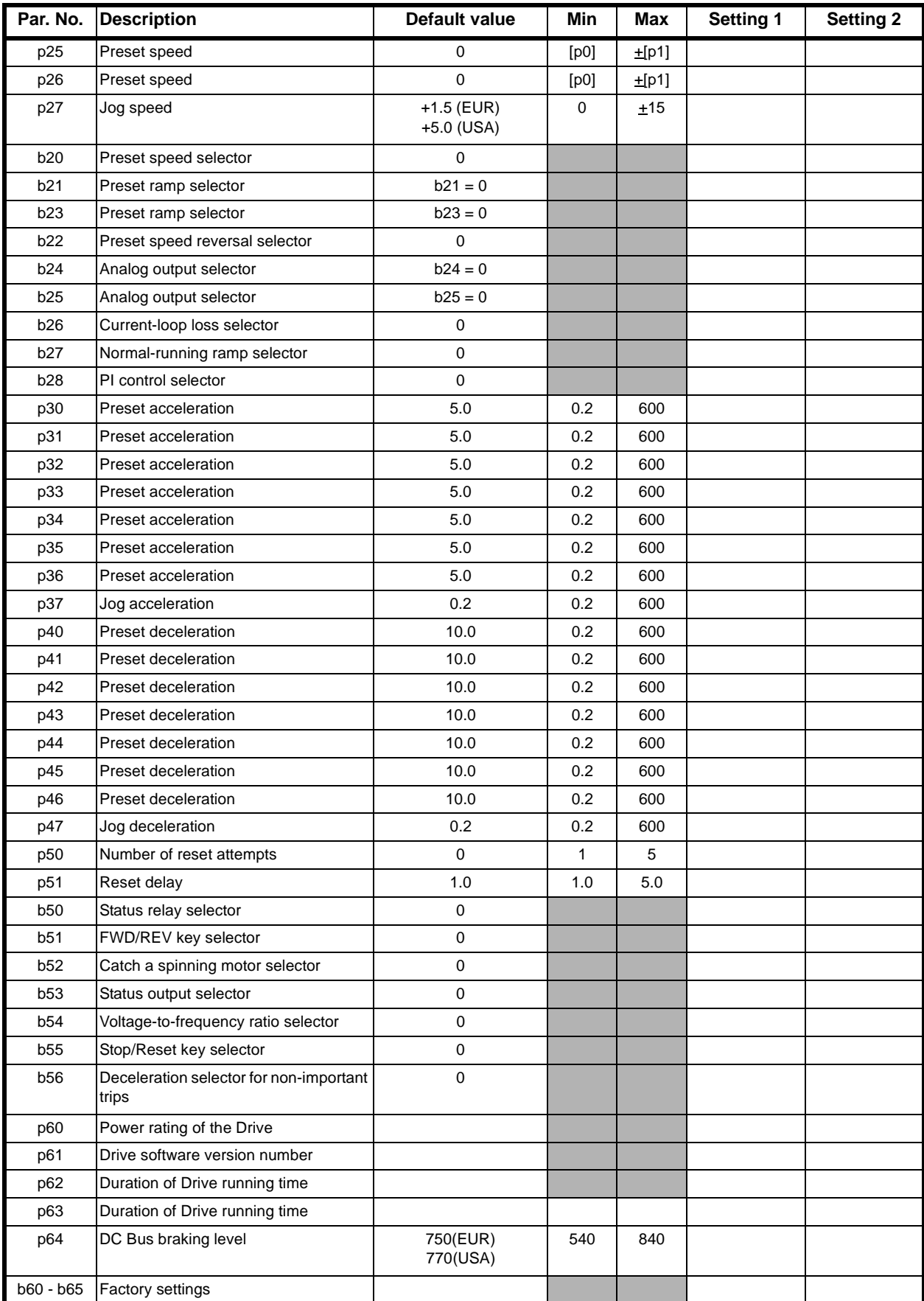

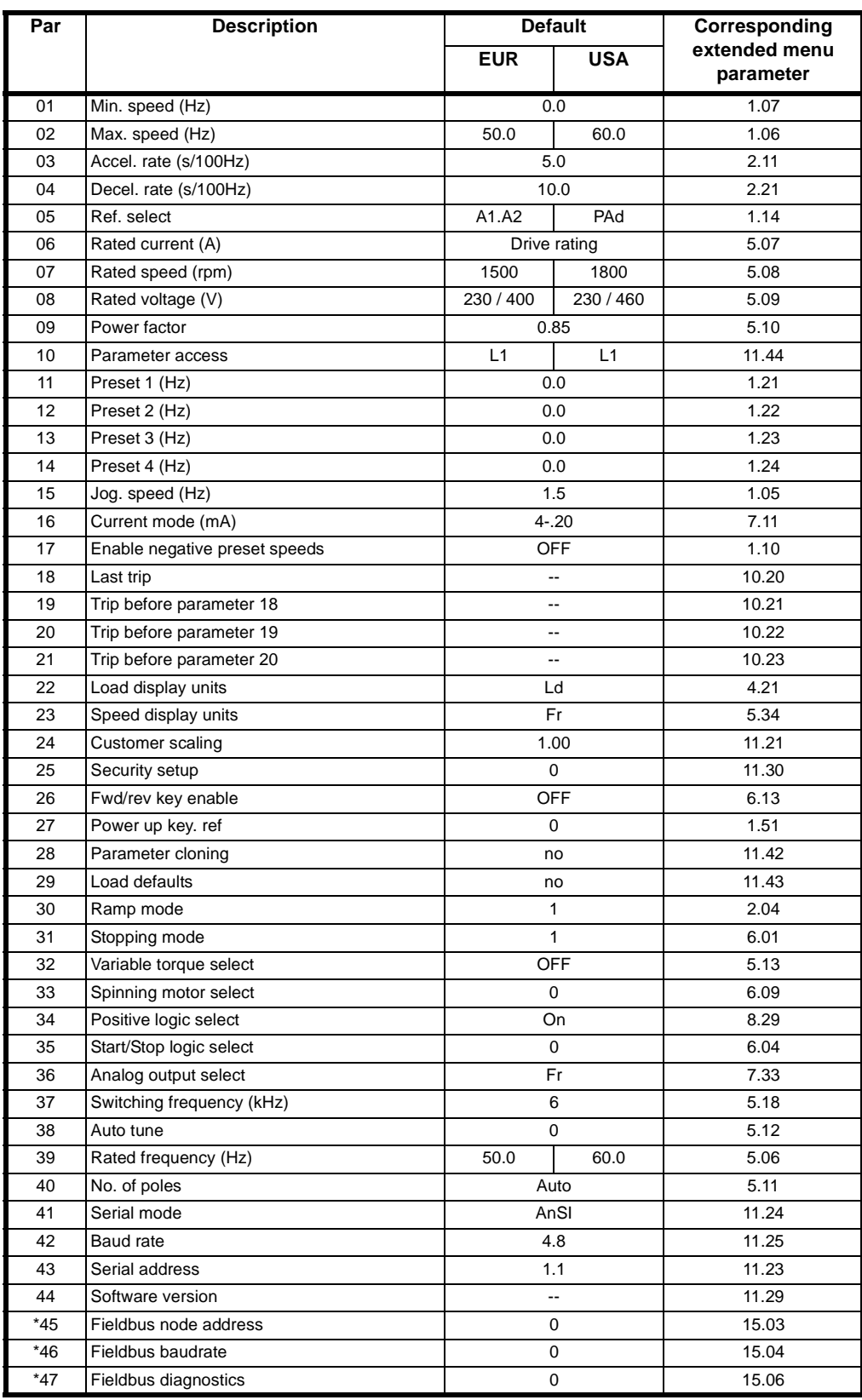

## **8.2 Commander SE Level 1 and 2 Parameters (for reference)**

\* Will only appear when parameter 41 is set to FbUS.